| 15)1                                                                                                  | CET 753<br>Lab Completion Sheet<br>Chapter 5                                                                                                    | ob Jil                       |
|----------------------------------------------------------------------------------------------------|----------------------------------------------------------------------------------------------------|------------------------------|
| # e<br>3<br>8 198 5<br><b>When workir</b>                                                             | Chapter/Activit<br>y Status<br>-1 Installing Windows Se<br>ig with instruction 3 in the second portion o                                                                                                    | f the exercise do not delete |
| any of volum                                                                                          | es or folders. Select Cancel do not select Ol<br>Screen Shot(s)                                                                                                    | <b>Documentation</b>         |
| e General Log D<br>v Service name:<br>Display name:<br>: Description:<br>n<br>d<br>th Path to execut. | n Recovery Dependencies           wSearch         R           Windows Search         R           Provides content indexing, property caching, and search results for files, e-mail, and other content.         R           able:         R           wstem32\SearchIndexer.exe /Embedding         R           Automatic         R |                              |
| Service status:<br>Start<br>You can specif<br>from here.<br>Start parameter                           | Stopped Stop Pause Resume R y the start parameters that apply when you start the service s:                                                                                                    |                              |

Take a screen shot after instruction # 14

| cal) 🔍 Services (Local)                                                          |                              |              |         |              |       |            |
|----------------------------------------------------------------------------------|------------------------------|--------------|---------|--------------|-------|------------|
| Windows Search                                                                   | Name                         | Description  | Status  | Startup Type | Log ^ |            |
|                                                                                  | 🍓 Windows Font Cache Service | Optimizes p  | Running | Automatic    | Loc   |            |
| Stop the service<br>Restart the service                                          | 🎑 Windows Image Acquisitio   | Provides im  |         | Manual       | Loc   |            |
| Mestart the service                                                              | 🍓 Windows Insider Service    | wisve        |         | Manual       | Loc   |            |
|                                                                                  | 🌼 Windows Installer          | Adds, modi   |         | Manual       | Loc   | _          |
| Description:                                                                     | 🌼 Windows License Manager    | Provides inf | Running | Manual (Trig | Loc   | 1 <b>A</b> |
| Provides content indexing, property<br>caching, and search results for files, e- | 🦉 🦓 Windows Management Inst  | Provides a c | Running | Automatic    | Loc   |            |
| mail, and other content.                                                         | 🍓 Windows Mobile Hotspot S   | Provides th  |         | Manual (Trig | Loc   |            |
|                                                                                  | 🍓 Windows Modules Installer  | Enables inst |         | Manual       | Loc   |            |
|                                                                                  | 🍓 Windows Push Notification  | This service | Running | Automatic    | Loc   |            |
|                                                                                  | 🍓 Windows Push Notification  | This service |         | Manual       | Loc   |            |
|                                                                                  | 🍓 Windows Remote Manage      | Windows R    | Running | Automatic    | Net   |            |
|                                                                                  | 🖓 Windows Search             | Provides co  | Running | Automatic    | Loc   |            |
|                                                                                  | 🏩 Windows Time               | Maintains d  | Running | Automatic (T | Loc   | -          |
|                                                                                  | 🏩 Windows Update             | Enables the  | Running | Manual (Trig | Loc   |            |
|                                                                                  | 🧠 WinHTTP Web Proxy Auto     |              | Running | Manual       | Loc   |            |
|                                                                                  | 🍓 Wired AutoConfig           | The Wired    |         | Manual       | Loc   | 1          |
|                                                                                  | 🥋 WMI Performance Adapter    | Provides pe  |         | Manual       | Loc   |            |
|                                                                                  | Workstation                  | Creates and  | Running | Automatic    | Net   |            |
|                                                                                  | 🔍 Xbox Live Auth Manager     | Provides au  |         | Manual       | Loc   |            |
|                                                                                  | 🏩 Xbox Live Game Save        | This service |         | Manual (Trig | Loc   |            |
|                                                                                  | <                            |              |         |              | ~     |            |
|                                                                                  | <                            |              |         |              | >     |            |

Pag Chapter/Activit

5-2

# e y Status Description

3 9 202

Encrypting Files

There is a text file for you to copy from the following location

C:\Users\Public\Public Documents named SIGVERIF

## To the new folder you created by doing instruction 1

You will need to go into Control Panel as described in instruction 7 to have the encrypted file appear in green.

|                                                              | Screen Shot(s)                            |                                       |            |  |  |  |  |
|--------------------------------------------------------------|-------------------------------------------|---------------------------------------|------------|--|--|--|--|
| Take a scree                                                 | n shot after inst                         | truction # 1                          |            |  |  |  |  |
| 📙   🕑 🔜 🛛   JVincent                                         |                                           | – 🗆 ×                                 |            |  |  |  |  |
| File Home Share $\leftarrow \rightarrow \checkmark \uparrow$ | View<br>ers > Administrator > Documents > | Vincent Vincent P                     | 2          |  |  |  |  |
|                                                              | Name                                      | Date modified Type Size               |            |  |  |  |  |
| 📌 Quick access 📃 🚽                                           | SIGVERIF                                  | 5/26/2020 5:50 PM Text Document 13 KB |            |  |  |  |  |
| 🕂 Downloads 🖈                                                |                                           |                                       |            |  |  |  |  |
| 🖹 Documents 🖈<br>📰 Pictures 🛛 🖈                              |                                           |                                       |            |  |  |  |  |
| 💻 This PC                                                    |                                           |                                       |            |  |  |  |  |
| i Network                                                    |                                           |                                       |            |  |  |  |  |
|                                                              |                                           |                                       |            |  |  |  |  |
| Take a scree                                                 | ake a screen shot after instruction # 2   |                                       |            |  |  |  |  |
|                                                              |                                           |                                       |            |  |  |  |  |
|                                                              |                                           |                                       | attributes |  |  |  |  |

| lipcont            | 6/1/2020 7/56 DM Film fo                                            |
|--------------------|---------------------------------------------------------------------|
| 📕 📜 JVincent Prope |                                                                     |
| General Sharing    | Security Previous Versions Customize                                |
| J.                 | /incent                                                             |
|                    |                                                                     |
|                    |                                                                     |
|                    | \Users\Administrator\Documents                                      |
|                    | .3 KB (12,596 bytes)                                                |
|                    | .0 KB (16,384 bytes)                                                |
| Contains: 1 F      | Files, 0 Folders                                                    |
| Created: To        | iday, June 1, 2020, 2 minutes ago                                   |
| Attributes:        | Read-only (Only applies to files in folder)                         |
|                    | Hidden Advanced                                                     |
|                    |                                                                     |
|                    |                                                                     |
|                    |                                                                     |
|                    |                                                                     |
| -                  | OK Cancel Apply                                                     |
| ч                  |                                                                     |
| Take a screen she  | ot after instruction # 7 and your have gone into                    |
|                    | tions via Control Panel and View to make the                        |
| change.            |                                                                     |
| ■                  | - C ×                                                               |
|                    | isk (C:) > Users > Administrator > Documents v で Search Documents ア |
| 🗸 🖈 Quick access   | ame Date modified Type Size 01/02-9                                 |
| Desktop 🖈 🕂 🕹      |                                                                     |
| ag 😭 Documents 🖈   |                                                                     |
| > 🛄 This PC        |                                                                     |
| > 🥏 Network        |                                                                     |
|                    |                                                                     |
|                    |                                                                     |

| #<br>4         | Pag<br>e | Chapter/Activit<br>y | Status |               | Description        |
|----------------|----------|----------------------|--------|---------------|--------------------|
| 0              | 204      | 5-3                  |        | Configuring   | Folder Permissions |
| Screen Shot(s) |          |                      |        | Documentation |                    |

| Take a screen shot after instruction # 2                       | Screen shot describes permissions |
|----------------------------------------------------------------|-----------------------------------|
| tili 📕 UtilitiesJV Properties 🛛 🗙 🔍                            |                                   |
| General Sharing Security Previous Versions Customize           |                                   |
| Object name: C:\Users\Administrator\Documents\TestJV\Utilitie: |                                   |
| Group or user names:                                           |                                   |
| SYSTEM<br>Administrator                                        |                                   |
| Administrators (JVCOMP\Administrators)                         |                                   |
| To change permissions, click Edit.                             |                                   |
| L UK                                                           |                                   |
| Permissions for SYSTEM Allow Deny Full control                 |                                   |
| Modify                                                         |                                   |
| Read & execute                                                 |                                   |
| Read                                                           |                                   |
| Write 🗸 💙                                                      |                                   |
| For special permissions or advanced settings, Advanced         |                                   |
|                                                                |                                   |
|                                                                |                                   |
| OK Cancel Apply                                                |                                   |
| Take a screen shot after instruction # 5                       | 6. Server Operators have by       |
| Permissions for UtilitiesJV                                    | default: read and execute, list   |
|                                                                | folder contents and read          |
| Security                                                       | permissions                       |
| Object name: C:\Users\Administrator\Documents\TestJV\Utilities |                                   |
| Group or user names:                                           |                                   |
| c & Administrator                                              |                                   |
| Administrators (JVCOMP\Administrators)                         |                                   |
| e Server Operators (JVCOMP\Server Operators)                   |                                   |
|                                                                |                                   |
| Add Remove                                                     |                                   |
| Permissions for Server Operators Allow Deny                    |                                   |
| - Full control                                                 |                                   |
| Noully □ □                                                     |                                   |
| List folder contents                                           |                                   |
| Read                                                           |                                   |
|                                                                |                                   |
| OK Cancel Apply                                                |                                   |
| Take a screen shot after instruction # 7                       |                                   |

| )E       | Permissions for UtilitiesJV                                 | ×   |  |
|----------|-------------------------------------------------------------|-----|--|
|          | Security                                                    |     |  |
|          | Object name: C:\Users\Administrator\Documents\TestJV\Utilit | ie: |  |
|          | Group or user names:                                        |     |  |
|          | SYSTEM                                                      |     |  |
| c        | Administrator Administrators (JVCOMP\Administrators)        |     |  |
| e,       | Server Operators (JVCOMP\Server Operators)                  |     |  |
|          |                                                             |     |  |
|          |                                                             |     |  |
|          | Add Remove                                                  |     |  |
|          | Permissions for Server Operators Allow Deny                 |     |  |
|          | Full control                                                | ^   |  |
| o<br>lii | Modify Read & execute                                       |     |  |
|          | List folder contents                                        |     |  |
|          | Read                                                        |     |  |
|          |                                                             |     |  |
| 4        |                                                             |     |  |
|          | OK Cancel Apply                                             | ·   |  |

Pag Chapter/Activit y e

Description

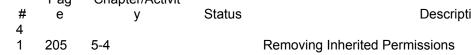

Status

|                                                        | Screen Shot(s)                                                                                                    |                                                                | Documentation |
|--------------------------------------------------------|----------------------------------------------------------------------------------------------------|----------------------------------------------------------------|---------------|
| Take a so                                              | creen shot after instruction # 4                                                                                                    |                                                                |               |
| Name: C:\\                                             | Users\Administrator\Documents\TestJV\UtilitiesJV                                                                                                    |                                                                |               |
| Owner:                                                 | Block Inheritance X                                                                                                    |                                                                |               |
| Permissions<br>For additional inf<br>Permission entrie | What would you like to do with the current inherited permissions?<br>You are about to block inheritance to this object, which means that permissions<br>inherited from a parent object will no longer be applied to this object. | idit (if available).                                           |               |
| Type Pri<br>Allow Ser<br>Allow SY:<br>Allow Ad         | $\rightarrow$ Convert inherited permissions into explicit permissions on this object.                                                                                                    | bfolders and files<br>bfolders and files<br>bfolders and files |               |
| allow Ad                                               | ightarrow Remove all inherited permissions from this object.                                                                                                    | bfolders and files                                             |               |
|                                                        | Cancel                                                                                                    |                                                                |               |
|                                                        | View                                                                                                    |                                                                |               |
| Disable inheritan                                      | object permission entries with inheritable permission entries from this object                                                                                                    |                                                                |               |
| L                                                      | ОК С                                                                                                    | ancel Apply                                                    |               |
| 1 item   1 item selec                                  | cted OK Cancel Apply                                                                                                    |                                                                |               |
| Take a so                                              | creen shot after instruction # 6 befor                                                                                                    | e selecting cancel.                                            |               |

| Advanced Security Settings for UtilitiesJV                                                                                                    |           |
|----------------------------------------------------------------------------------------------------|-----------|
| Name: C:\Users\Administrator\Documents\TestJV\UtilitiesJV                                                                                                    |           |
| Owner: Administrators (JVCOMP\Administrators) 💿 Change                                                                                                    |           |
| Permissions Auditing Effective Access                                                                                                    |           |
| For additional information, double-click a permission entry. To modify a permission entry, select the entry and click Edit (if ava                                                                                                    | ailable). |
| Permission entries:                                                                                                    |           |
| Type Principal Access Inherited from Applies to Applies to Access Allow Server Operators (JVCOMP\Se Modify None This folder, subfolders and the subfolders and the | and files |
|                                                                                                    |           |
|                                                                                                    |           |
|                                                                                                    |           |
|                                                                                                    |           |
| Add Remove View                                                                                                    |           |
| Enable inheritance                                                                                                    |           |
| Replace all child object permission entries with inheritable permission entries from this object                                                                                                    |           |
| OK Cancel                                                                                                    | Apply     |
| Take a screen shot after instruction # 7                                                                                                    |           |
| 20X DA DA DA DA DA DA DA DA DA DA DA DA DA                                                                                                    |           |
| UtilitiesJV Properties ×                                                                                                    |           |
| Consul Chains Security Destina Venture Contactor                                                                                                    |           |
| General Sharing Security Previous Versions Customize                                                                                                    |           |
| Object name: C:\Users\Administrator\Documents\TestJV\Utilitie:                                                                                                    |           |
| Come announcement                                                                                                    |           |
| Group or user names:                                                                                                    |           |
| SYSTEM     Administrator                                                                                                    |           |
| Administrators (JVCDMP\Administrators)                                                                                                    |           |
| Server Operators (JVCOMP\Server Operators)                                                                                                    |           |
|                                                                                                    |           |
| To change permissions, click Edit. Edit                                                                                                    |           |
| Permissions for SYSTEM Allow Deny                                                                                                    |           |
| Full control                                                                                                    |           |
| Modify                                                                                                    |           |
| Read & execute                                                                                                    |           |
| List folder contents                                                                                                    |           |
| Read                                                                                                    |           |
| Write 🗸 🗸                                                                                                    | - Sk      |
| For special permissions or advanced settings,                                                                                                    |           |
| click Advanced.                                                                                                    |           |
|                                                                                                    |           |
|                                                                                                    |           |
| OK Cancel Apply                                                                                                    |           |
|                                                                                                    |           |
|                                                                                                    |           |
|                                                                                                    |           |

|        | Pag                                                                           | Chap                           | ter/Activit                                                                                                    |               |  |  |  |
|--------|-------------------------------------------------------------------------------|--------------------------------|----------------------------------------------------------------------------------------------------|---------------|--|--|--|
| #      | е                                                                             |                                | y Status                                                                                                    | Description   |  |  |  |
| 4<br>2 | 208                                                                           | 5-5                            | Configuring Advanced Pe                                                                                              | ermissions    |  |  |  |
| Use    | Use the following path to create your folder: C:\User\Administrator\Documents |                                |                                                                                                    |               |  |  |  |
|        |                                                                               |                                | Screen Shot(s)                                                                                                    | Documentation |  |  |  |
| Tak    | e a scre                                                                      | en shot                        | after instruction # 1                                                                                                |               |  |  |  |
|        | 🛃 📙 🖛   Doc                                                                   |                                |                                                                                                    |               |  |  |  |
| File   |                                                                               | Share View<br>« Local Disk (C: |                                                                                                    |               |  |  |  |
|        | Quick access                                                                  | Name                           | Date modified     Type     Size                                                                                      | 3             |  |  |  |
|        | Desktop                                                                       | *                              | function/V         6/1/2020 8:12 PM         File folder           icent         6/1/2020 8:02 PM         File folder |               |  |  |  |
| IC     | 🖶 Downloads<br>🔮 Documents                                                    | * Test                         | ۵/1/2020 8:04 PM File folder                                                                                         |               |  |  |  |
|        | Pictures                                                                      | *                              |                                                                                                    |               |  |  |  |
|        | This PC Network                                                               |                                |                                                                                                    |               |  |  |  |
| -      |                                                                               |                                |                                                                                                    |               |  |  |  |
| Tak    | e a scre                                                                      | en shot                        | after instruction # 11                                                                                               |               |  |  |  |
|        | Dear                                                                          |                                | JV Properties                                                                                                    |               |  |  |  |
|        | Docum                                                                         | entation                       | JV Properties X                                                                                                    |               |  |  |  |
| 6      | General                                                                       | Sharing                        | Security Previous Versions Customize                                                                                 |               |  |  |  |
|        | Objection                                                                     |                                | \Users\Administrator\Documents\Documentatior                                                                         |               |  |  |  |
|        | Object na                                                                     | ine. c.                        | 10 sers Administrator (Documents (Documentation                                                                      |               |  |  |  |
|        | Group or                                                                      | user name                      | 38:                                                                                                    |               |  |  |  |
|        | SYS                                                                           |                                |                                                                                                    |               |  |  |  |
|        |                                                                               | inistrator                     | (JVCDMP\Domain Users)                                                                                                |               |  |  |  |
|        |                                                                               |                                | (JVCOMP\Administrators)                                                                                              |               |  |  |  |
|        |                                                                               |                                | · · · · · · · · · · · · · · · · · · ·                                                                                |               |  |  |  |
|        | To chang                                                                      | je permiss                     | ions, click Edit                                                                                                    |               |  |  |  |
|        | D                                                                             |                                | Aller Darr                                                                                                    |               |  |  |  |
|        |                                                                               |                                | nain Users Allow Deny                                                                                                |               |  |  |  |
|        | Full cor<br>Modify                                                            | ntrol                          |                                                                                                    |               |  |  |  |
|        | -                                                                             | k execute                      |                                                                                                    |               |  |  |  |
|        |                                                                               | der conter                     | nts 🗸                                                                                                    |               |  |  |  |
|        | Read                                                                          |                                | ✓                                                                                                    |               |  |  |  |
|        | Write                                                                         |                                | ~                                                                                                    |               |  |  |  |
|        | For special click Adv                                                         |                                | ions or advanced settings, Advanced                                                                                  |               |  |  |  |
|        | CIICK ADV                                                                     | anced.                         |                                                                                                    |               |  |  |  |
|        |                                                                               |                                |                                                                                                    |               |  |  |  |
|        |                                                                               |                                |                                                                                                    |               |  |  |  |
| -      |                                                                               |                                | OK Cancel Apply                                                                                                    |               |  |  |  |
|        |                                                                               |                                |                                                                                                    |               |  |  |  |
| Tak    | e a scre                                                                      | en shot                        | after instruction # 14                                                                                               |               |  |  |  |

| Permission Entry for DocumentationJV                             |                                                      | - 🗆 X                  |          |
|------------------------------------------------------------------|------------------------------------------------------|------------------------|----------|
| Principal: Domain Users (IVCOMP\Domain Users) Select a           | principal                                            |                        |          |
| Type: Allow                                                      | ~                                                    |                        |          |
| Applies to: This folder, subfolders and files                    | Ÿ                                                    |                        |          |
| Advanced permissions:                                            |                                                      | Show basic permissions |          |
| Full control                                                     | Write attributes                                     |                        |          |
| 🗹 Traverse folder / execute file                                 | Write extended attributes                            |                        |          |
| 🗹 List folder / read data                                        | Delete subfolders and files                          |                        |          |
| Read attributes                                                  | Delete                                               |                        |          |
| Read extended attributes                                         | Read permissions                                     |                        |          |
| Create files / write data                                        | Change permissions                                   |                        |          |
| Create folders / append data                                     | Take ownership                                       |                        | <b>A</b> |
| Only apply these permissions to objects and/or containers w      | ithin this container                                 | Clear all              |          |
|                                                                  |                                                      |                        |          |
| Add a condition to limit access. The principal will be granted t | ne specified permissions only if conditions are met. |                        | 00       |
| Add a condition                                                  |                                                      |                        |          |
|                                                                  |                                                      |                        |          |
| L                                                                |                                                      | OK Cancel              |          |
| Sitems Free Screeces                                             | OV Cancel Annie                                      |                        |          |

- Chapter/Activit y Pag e # 4 Status Description

## 32105-6Auditing a FolderBe certain to continue onto page 212 and configure auditing for the Documentation folder

|                                                                                    | Documentation  |                                                                             |                              |                 |
|------------------------------------------------------------------------------------|----------------|-----------------------------------------------------------------------------|------------------------------|-----------------|
| Take a screen shot af                                                              |                |                                                                             |                              |                 |
| Add or Remove Snap-ins                                                             |                |                                                                             | ×                            |                 |
| You can select snap-ins for this console<br>extensible snap-ins, you can configure |                | available on your computer and configure the selected<br>sions are enabled. | set of snap-ins. For         |                 |
| c<br>Available snap-ins:                                                           |                | Selected snap-ins:                                                          | _                            |                 |
| Snap-in                                                                            | Vend ^         | Console Root                                                                | Edit Extensions              |                 |
| Certificates                                                                       | Micro<br>Micro | 📕 Default Domain Policy [Server.                                            | Remove                       |                 |
| Computer Management                                                                | Micro<br>Micro |                                                                             | Move Up                      |                 |
| E Disk Management                                                                  | Micro<br>Micro |                                                                             | Move Down                    |                 |
| Event Viewer                                                                       | Micro          | Add >                                                                       |                              |                 |
| Folder                                                                             | Micro          |                                                                             |                              |                 |
| Group Policy Management                                                            | Micro          |                                                                             |                              |                 |
| I Group Policy Management Editor                                                   | Micro          |                                                                             |                              |                 |
| 🗐 Group Policy Object Editor                                                       | Micro          |                                                                             |                              |                 |
| 📕 Group Policy Starter GPO Editor                                                  | Micro 🧹        |                                                                             |                              |                 |
| <                                                                                  | >              | < >                                                                         | Advanced                     |                 |
| Description:                                                                       |                |                                                                             |                              |                 |
| This snap-in allows you to edit Group F<br>or stored on a computer.                | olicy Objects  | which can be linked to a Site, Domain, or Organizatio                       | nal Unit in Active Directory |                 |
|                                                                                    |                |                                                                             |                              |                 |
|                                                                                    |                | Ε                                                                           | OK Cancel                    |                 |
|                                                                                    |                |                                                                             |                              |                 |
| Take a screen shot af                                                              | ter ins        | truction # 14                                                               |                              | 15. to select   |
|                                                                                    |                |                                                                             |                              | audit logons, I |
|                                                                                    |                |                                                                             |                              | would select    |
|                                                                                    |                |                                                                             |                              | audit account   |
|                                                                                    |                |                                                                             |                              |                 |
|                                                                                    |                |                                                                             |                              | logon events.   |

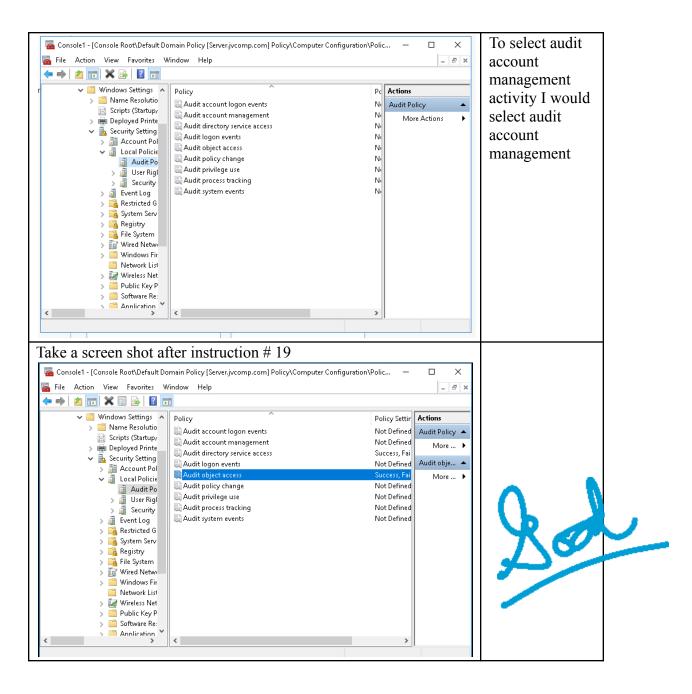

| #      | Pag<br>e | Chapter/Activit<br>y | Status | Description                                                       |
|--------|----------|----------------------|--------|-------------------------------------------------------------------|
| 4<br>4 | 214      | 5-7                  |        | g File and Folder Sharing                                         |
|        | •        |                      |        | ) the Tip by the Compass and m<br>you will need to change to make |

nake e this activity be successful.

| Screen Shot(s)                           | Documentatio |
|------------------------------------------|--------------|
|                                          | n            |
| Take a screen shot after instruction # 5 |              |

| •4 Advanced sharing settings —                                                                                                    |                   | × |      |   |
|----------------------------------------------------------------------------------------------------|-------------------|---|------|---|
| ← → ▼ ↑ 🔩 « Network and Sharing Center > Advanced sharing settings 🗸 👌 Search Control Pane                                                                                                    | 1                 | Q |      |   |
|                                                                                                    |                   |   |      |   |
| Change sharing options for different network profiles<br>Windows creates a separate network profile for each network you use. You can choose specific options for                                                                                                    |                   |   |      |   |
| each profile.                                                                                                    |                   |   |      |   |
| Private 🚫                                                                                                    |                   |   |      |   |
| Guest or Public                                                                                                    |                   |   |      |   |
| Domain (current profile)                                                                                                    |                   |   |      |   |
| Network discovery                                                                                                    |                   |   |      |   |
| When network discovery is on, this computer can see other network computers and devices and is<br>visible to other network computers.                                                                                                    |                   |   |      |   |
| Turn on network discovery     Turn off network discovery                                                                                                    |                   |   |      |   |
| File and printer sharing                                                                                                    |                   |   |      |   |
| When file and printer sharing is on, files and printers that you have shared from this computer can<br>be accessed by people on the network.                                                                                                    |                   |   |      |   |
| <ul> <li>Turn on file and printer sharing</li> <li>Turn off file and printer sharing</li> </ul>                                                                                                    |                   |   |      |   |
| All Networks 🚫                                                                                                    |                   |   |      |   |
| Save changes Cancel                                                                                                    |                   |   |      |   |
| Take a screen shot after instruction # 7                                                                                                    |                   |   |      | 1 |
|                                                                                                    |                   |   | -    |   |
| Advanced sharing settings                                                                                                    |                   |   |      |   |
| ← → ▼ ↑ •• ≪ Network and Sharing Center → Advanced sharing settings V ♂ Search Contr                                                                                                    | ol Panel          | م |      |   |
| Change sharing options for different network profiles                                                                                                    |                   |   |      |   |
| Windows creates a separate network profile for each network you use. You can choose specific options f<br>each profile.                                                                                                    | or                |   |      |   |
| Private                                                                                                    | $- \odot$         |   |      |   |
| The second second second second second second second second second second second second second second second se                                                                                                    |                   |   |      |   |
| Guest or Public                                                                                                    | - 🛇               |   | 0.0m | 2 |
|                                                                                                    | $- \odot$         |   | ald  | > |
| Guest or Public<br>Domain (current profile)                                                                                                    | $-\odot$          |   | ares | 2 |
| Guest or Public<br>Domain (current profile)<br>All Networks                                                                                                    | $-\odot$          |   | ayes | ~ |
| Guest or Public<br>Domain (current profile)                                                                                                    | $-\odot$          |   | aver | - |
| Guest or Public<br>Domain (current profile)<br>All Networks<br>Public folder sharing<br>When Public folder sharing is on, people on the network, including homegroup members, can                                                                                                    | olders            |   | ger  | 2 |
| Guest or Public<br>Domain (current profile)<br>All Networks<br>Public folder sharing<br>When Public folder sharing is on, people on the network, including homegroup members, can<br>access files in the Public folders.                                                                                                    | olders            |   | ger  | - |
| Guest or Public<br>Domain (current profile)<br>All Networks<br>Public folder sharing<br>When Public folder sharing is on, people on the network, including homegroup members, can<br>access files in the Public folders.                                                                                                    | olders<br>2       |   | ger  | 2 |
| Guest or Public<br>Domain (current profile)<br>All Networks<br>Public folder sharing<br>When Public folder sharing is on, people on the network, including homegroup members, can<br>access files in the Public folders.<br>() Turn on sharing so anyone with network access can read and write files in the Public folders.<br>() Turn on sharing so anyone with network access can read and write files in the Public folder sharing (people logged on to this computer can still access these<br>folders)<br>Media streaming<br>When media streaming is on, people and devices on the network can access pictures, music, a        | olders<br>2       |   | ger  |   |
| Guest or Public<br>Domain (current profile)<br>All Networks<br>Public folder sharing<br>When Public folder sharing is on, people on the network, including homegroup members, can<br>access files in the Public folders.<br>© Turn on sharing so anyone with network access can read and write files in the Public folders.<br>© Turn off public folder sharing (people logged on to this computer can still access these<br>folders)<br>Media streaming<br>When media streaming is on, people and devices on the network can access pictures, music, a<br>videos on this computer. This computer can also find media on the network. | olders<br>e<br>nd |   | ger  |   |

Pag e Chapter/Activit

Description

у

# 4 5 218 5-8

Configuring a Shared Folder

| Screen Shot(s)                           | Documentation |
|------------------------------------------|---------------|
| Take a screen shot after instruction # 2 |               |

Status

| ~          |                                                                    | – 🗆 X              |                  |
|------------|--------------------------------------------------------------------|--------------------|------------------|
| 6          | a File Sharing                                                     | ze                 |                  |
| k          |                                                                    |                    |                  |
|            |                                                                    |                    |                  |
| n,         | Choose people on your network to share with                        |                    |                  |
| :          | Type a name and then click Add, or click the arrow to find someone |                    |                  |
|            | ·/-                                                                |                    |                  |
|            |                                                                    |                    |                  |
| F          |                                                                    | ✓ Add              |                  |
| n          | Name                                                               | Permission Level   |                  |
|            | 👶 Administrator                                                    | Owner              |                  |
|            | 용 Domain Users                                                     | Custom 🔻           |                  |
|            |                                                                    |                    |                  |
|            |                                                                    |                    |                  |
|            |                                                                    |                    |                  |
|            |                                                                    |                    |                  |
|            |                                                                    |                    |                  |
|            | I'm having trouble sharing                                         |                    |                  |
|            |                                                                    |                    |                  |
|            |                                                                    | Share Cancel       |                  |
|            |                                                                    |                    |                  |
| Take       | e a screen shot after instruction # 7                              |                    |                  |
| Turv       |                                                                    |                    |                  |
| ~          |                                                                    | – 🗆 X              |                  |
| _          | a File Sharing                                                     | ze                 |                  |
| k          | a rie sharing                                                      |                    |                  |
| : <b>1</b> |                                                                    |                    |                  |
| ٨          | Choose people on your network to share with                        |                    |                  |
| -          | Type a name and then click Add, or click the arrow to find someon  |                    |                  |
| ti         | Type a name and alen elick Add, of elick are allow to find Joincon |                    |                  |
| 1          |                                                                    |                    |                  |
| F          |                                                                    | ∼ Add              |                  |
| ,          | Name                                                               | Permission Level   |                  |
|            | Administrator                                                      | Owner              |                  |
|            | & Domain Users                                                     | Custom 🔻           |                  |
|            | & DomainMgrsJV                                                     | Read/Write 🔻       |                  |
|            | ~ .                                                                |                    |                  |
|            |                                                                    |                    |                  |
|            |                                                                    |                    |                  |
|            |                                                                    |                    |                  |
|            | I'm having trouble sharing                                         |                    |                  |
|            |                                                                    |                    |                  |
|            |                                                                    | Character Constant |                  |
|            |                                                                    | Share Cancel       |                  |
| T 1        | 1 . 0                                                              |                    |                  |
| Take       | e a screen shot after instruction # 12                             |                    | The File         |
|            |                                                                    |                    | sharing          |
|            |                                                                    |                    | window is now    |
|            |                                                                    |                    | dieplayed and    |
|            |                                                                    |                    |                  |
|            |                                                                    |                    | if I wanted to   |
|            |                                                                    |                    | delete a user or |
|            |                                                                    |                    | group from       |
|            |                                                                    |                    | sharing the      |
|            |                                                                    |                    |                  |
| 1          |                                                                    |                    | folder I would   |

| File Sharing Choose people on your network to share Type a name and then click Add, or click the arrow to Name Administrator Chomain Users Domain MgrsJV                                                                                                    |                                                                                                    | click on the<br>down arrow in<br>the permission<br>level window<br>and choose<br>remove. |
|----------------------------------------------------------------------------------------------------|----------------------------------------------------------------------------------------------------|------------------------------------------------------------------------------------------|
| I'm having trouble sharing                                                                                                    |                                                                                                    |                                                                                          |
| а                                                                                                    | Share Cancel                                                                                                    |                                                                                          |
| Take a screen shot after instruction #         Offline Settings         Image: Setting Setting Seting Setting Setting Seting Setting Setting Setting Setting Settin | ograms, if any, are available to users<br>ecify are available offline<br>er are available offline<br>In the shared folder are automatically | de                                                                                       |
|                                                                                                    | OK Cancel                                                                                                    |                                                                                          |

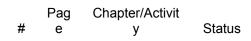

Description

4 6 220 5-9

## Configuring a Shared Folder Using Server Manager

| Screen Shot(s)                                                                                                    |              | Documentatio |
|----------------------------------------------------------------------------------------------------|--------------|--------------|
| Take a screen shot after instruction # 7                                                                                                    |              | n            |
| Take a screen shot after instruction # 7                                                                                                    |              |              |
| 6 🔁 Add Roles and Features Wizard                                                                                                    | ×            |              |
| Add features that are required for File Server Resource Manager?                                                                                                    | p1           |              |
| The following tools are required to manage this feature, but do not<br>have to be installed on the same server.                                                                                | ر<br>۲6<br>2 |              |
| <ul> <li>Remote Server Administration Tools</li> <li>Role Administration Tools</li> <li>File Services Tools         <ul> <li>[Tools] File Server Resource Manager Tools</li> </ul> </li> </ul> | d<br>5.      |              |
| ✓ Include management tools (if applicable)     Add Features   Cancel                                                                                                    | ]            |              |
| Take a screen shot after instruction # 10                                                                                                    |              |              |
|                                                                                                    | ]            |              |

|                                                                                                    | TION SERVER<br>rjvcomp.com |
|----------------------------------------------------------------------------------------------------|----------------------------|
| Before You Begin View installation progress                                                                                                    |                            |
| Installation Type 1 Feature installation                                                                                                    | He                         |
| Server Selection Server Roles Installation started on Server,jvcomp.com                                                                                                   |                            |
| Features File and Storage Services                                                                                                    |                            |
| Confirmation File and iSCSI Services                                                                                                    |                            |
| Results         File Server Resource Manager           Remote Server Administration Tools         Remote Server Administration Tools                                      |                            |
| Role Administration Tools                                                                                                    |                            |
| File Services Tools<br>File Server Resource Manager Tools                                                                                                    |                            |
|                                                                                                    |                            |
|                                                                                                    | vid                        |
|                                                                                                    | ide                        |
| You can close this wizard without interrupting running tasks. View task progress or of<br>page again by clicking Notifications in the command bar, and then Task Details. | open this >                |
| Export configuration settings                                                                                                    |                            |
|                                                                                                    | Grand                      |
| < Previous Next > Close                                                                                                    | Cancel                     |
| Take a screen shot after instruction # 18                                                                                                    |                            |
|                                                                                                    |                            |
| 🚡 New Share Wizard -                                                                                                    | - 🗆 ×                      |
| Coloct the conver and noth for this chara                                                                                                    |                            |
| Select the server and path for this share                                                                                                    |                            |
| Select Profile Server:                                                                                                    |                            |
| Share Location Server Name Status Cluster Role Owner No                                                                                                    | ode                        |
| Share Name Server Online Not Clustered                                                                                                    |                            |
| Other Settings                                                                                                    |                            |
| Permissions<br>Management Properties                                                                                                    |                            |
| Quota O This list displays servers only with File Server Resource Manager installed.                                                                                      |                            |
| Confirmation Share location:                                                                                                    |                            |
| Results O Select by volume:                                                                                                    |                            |
| Volume         Free Space         Capacity         File System           C:         51.0 GB         63.5 GB         NTFS                                                  |                            |
|                                                                                                    |                            |
|                                                                                                    |                            |
| The location of the file share will be a new folder in the \Shares directory on the volume.                                                                               | ne selected                |
| Type a custom path:                                                                                                    |                            |
| C:\users\Administrator\Documents\testjv\UtilitiesJV                                                                                                    | Browse                     |
| < Previous Next > Create                                                                                                    | Cancel                     |
| Take a screen shot after instruction before selecting ok on in                                                                                                    | nstruction                 |
| # 30                                                                                                    |                            |

| Permission | n Entry for UtilitiesJV                                                         |                                                                                                    | — 🗆 X                                                                                                    |       |
|------------|---------------------------------------------------------------------------------|----------------------------------------------------------------------------------------------------|----------------------------------------------------------------------------------------------------|-------|
| Principal: | Server Operators (JVCOMP\Server Ope                                             | erators) Select a principal                                                                                                    |                                                                                                    |       |
| Type:      | Allow                                                                           | ~                                                                                                    |                                                                                                    |       |
|            | st                                                                              |                                                                                                    | Clear all                                                                                                    |       |
| ake a      |                                                                                 | ter instruction # 40                                                                                                    | 0K Cancel                                                                                                    |       |
|            | S • • Shares                                                                    | - 3                                                                                                    | Manage Tools View Help                                                                                                    |       |
|            | Servers<br>Volumes<br>Disks<br>Storage Pools<br>Shares<br>iSCSI<br>Work Folders | SHARES<br>All shares   6 total TASKS<br>Filter<br>Share Local Path<br>Share Local Path<br>Server (6)<br>DocumentationJV C:\Users\Admi<br>NETLOGON C:\Windows\S<br>REMINST C:\RemoteInst<br>SYSVOL C:\Windows\S<br>Users C:\Users<br>UtilitiesJV C:\Users\Admi | VOLUME<br>Utilities/V on Server TASKS<br>(C:)<br>Capacity: 63.5 GB<br>19.8% Used 12.6<br>19.8% Used 51.0<br>Go to Volumes Overview ><br>QUOTA<br>Utilities/V on Server TASKS | J. S. |
|            |                                                                                 |                                                                                                    | UtilitiesJV on Server TASKS  No related quota exists.                                                                                                    | 1     |
| <br>#<br>4 | Pag Chapter/<br>e y                                                             | Activit<br>Status                                                                                                    | Descrij                                                                                                    | otion |
|            | 24 5-10                                                                         | Pub                                                                                                    | lishing a Shared Folder                                                                                                    |       |

| Screen Shot(s)                           | Documentatio                 |
|------------------------------------------|------------------------------|
| Take a screen shot after instruction # 3 | No need to list<br>two items |

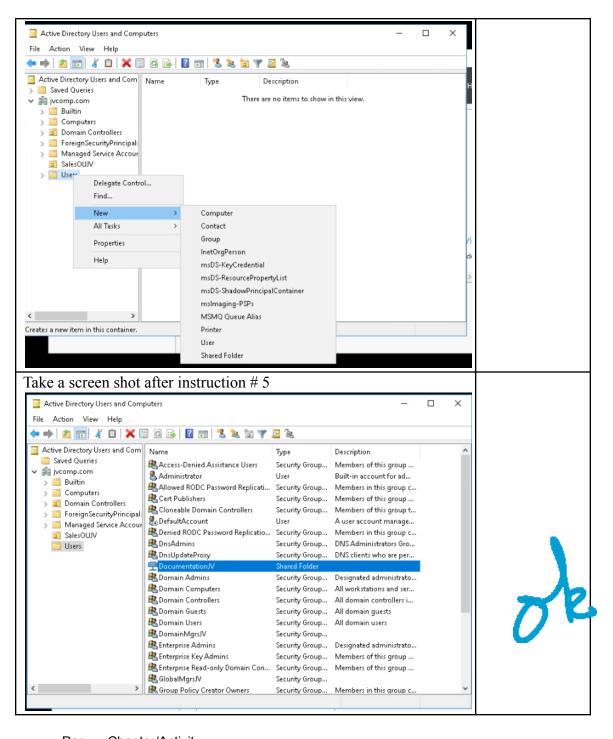

| #<br>4 | Pag<br>e | Chapter/.<br>y | Status     | Descri                      | otion             |  |
|--------|----------|----------------|------------|-----------------------------|-------------------|--|
| 8      | 225      | 5-11           |            | Troubleshooting Permissions |                   |  |
|        |          |                | Screen She | ot(s)                       | Documentatio<br>n |  |

| Advanced Sec                                                                                            | urity Settings for Documentati                                                                                                    | onJV                                                                                                    |                                                                                        |                    |        |       |   |  |
|----------------------------------------------------------------------------------------------------|----------------------------------------------------------------------------------------------------|----------------------------------------------------------------------------------------------------|----------------------------------------------------------------------------------------|--------------------|--------|-------|---|--|
| lame:                                                                                                   | C:\Users\Administrator\Doci                                                                                                    | uments\DocumentationJV                                                                                                    |                                                                                        |                    |        |       | - |  |
| )wner:                                                                                                  | Administrators (JVCOMP\Ad                                                                                                    | ministrators) 🏾 🌍 Change                                                                                                    |                                                                                        |                    |        |       |   |  |
| Permissions                                                                                             | Share Auditir                                                                                                    | g Effective Access                                                                                                    |                                                                                        |                    |        |       |   |  |
| lomain, you ca                                                                                          | s allows you to view the effecti<br>in also evaluate the impact of<br>, any group that the intended                                                                                                    | potential additions to the sec                                                                                                    | urity token for th                                                                     | ne account. When y |        |       |   |  |
| lser/ Group:                                                                                            | Select a user                                                                                                    |                                                                                                    |                                                                                        |                    |        |       |   |  |
|                                                                                                    | Include group membership                                                                                                    | Click Add items                                                                                                    | $\sim$                                                                                 | Add items          |        |       |   |  |
| )evice:                                                                                                 | Select a device                                                                                                    |                                                                                                    |                                                                                        |                    |        |       |   |  |
|                                                                                                    | Include group membership                                                                                                    | Click Add items                                                                                                    | ~                                                                                      | Add items          |        |       |   |  |
|                                                                                                    | Include a user claim                                                                                                    |                                                                                                    |                                                                                        |                    |        |       |   |  |
|                                                                                                    | Include a device claim                                                                                                    |                                                                                                    |                                                                                        |                    |        |       |   |  |
| 1.0. 00 11                                                                                              |                                                                                                    |                                                                                                    |                                                                                        |                    |        |       |   |  |
| View effectiv                                                                                           | ve access                                                                                                    |                                                                                                    |                                                                                        |                    |        |       |   |  |
| View effectiv                                                                                           | re access                                                                                                    |                                                                                                    |                                                                                        | ОК                 | Cancel | Apply |   |  |
| te a scr                                                                                                | een shot after                                                                                                    | instruction # 8                                                                                                    |                                                                                        | OK                 | Cancel | Apply |   |  |
| e a scr                                                                                                 | een shot after                                                                                                    |                                                                                                    |                                                                                        |                    | Cancel | Apply |   |  |
| e a scr                                                                                                 | een shot after                                                                                                    | ionIV                                                                                                    |                                                                                        |                    | Cancel | L.    |   |  |
| Ce a SCT                                                                                                | een shot after i<br>Foucurrens<br>curity Settings for Documentat                                                                                                    | ionJV<br>uments\DocumentationJV                                                                                                    |                                                                                        |                    | Cancel | L.    |   |  |
| Ce a SCT                                                                                                | een shot after<br>curity Settings for Documentat<br>C:\Users\Administrator\Doc<br>Administrators (JVCOMP\Ac<br>Share Auditi                                                                                                    | ion/V<br>uments\Documentation/V<br>Iministrators) 📀 Change                                                                                                    |                                                                                        |                    | Cancel | L.    |   |  |
| Ce a scr<br>Advanced Sec<br>Varne:<br>Dwner:                                                            | een shot after<br>Ducuments<br>urity Settings for Documentat<br>C:\Users\Administrator\Doc<br>Administrators (JVCOMP\Ac                                                                                                    | ion/V<br>uments\Documentation/V<br>Iministrators) 📀 Change                                                                                                    |                                                                                        |                    | Cancel | L.    |   |  |
| Ce a scr<br>Advanced Sec<br>Varne:<br>Dwner:                                                            | een shot after<br>Ducumens<br>surity Settings for Documentat<br>C:\Users\Administrator\Doc<br>Administrators (JVCOMP\Ad<br>Share Auditi<br>Include a user claim                                                                                                    | ion/V<br>uments\Documentation/V<br>Iministrators) 📀 Change                                                                                                    |                                                                                        |                    | Cancel |       |   |  |
| Ce a scr<br>Advanced Sec<br>Name:<br>Dwner:<br>Permissions                                              | een shot after<br>FOULUTIEND<br>LUTTY Settings for Documentat<br>Cr\Users\Administrator\Doc<br>Administrators (IVCOMP\Ac<br>Share Auditi<br>Include a user claim<br>Include a device claim                                                                                                    | ion/V<br>uments\Documentation/V<br>Iministrators) 📀 Change                                                                                                    |                                                                                        |                    | Cancel |       |   |  |
| Ce a SCT<br>Advanced Sec<br>Varne:<br>Dwmer:<br>Permissions<br>View effecti                             | een shot after<br>Documents<br>curity Settings for Documentat<br>C:\Users\Administrator\Doc<br>Administrators (JVCOMP\Ac<br>Share Auditi<br>Include a user claim<br>Include a device claim<br>ve access                                                                                                    | ion/V<br>uments\Documentation/V<br>Iministrators) 📀 Change                                                                                                    | 3                                                                                      |                    | Cancel |       |   |  |
| Ce a SCT<br>Advanced Sec<br>Varne:<br>Dwmer:<br>Permissions<br>View effective<br>Effective acce         | een shot after :<br>Documents<br>curity Settings for Documentat<br>C:\Users\Administrator\Doc<br>Administrators (JVCOMP\Ac<br>Share Auditi<br>Include a user claim<br>Include a device claim<br>ve access<br>ss Permission                                                                                                | ion/V<br>uments\Documentation/V<br>Iministrators)                                                                                                    | Acces                                                                                  |                    | Cancel |       |   |  |
| Ce a SCT<br>Advanced Sec<br>Varne:<br>Dwmer:<br>Permissions<br>View effective<br>Effective acce         | een shot after<br>Documents<br>curity Settings for Documentat<br>C:\Users\Administrator\Doc<br>Administrators (JVCOMP\Ac<br>Share Auditi<br>Include a user claim<br>Include a device claim<br>ve access<br>ss Permission<br>Full control                                                                                  | ion/V<br>uments\Documentation/V<br>Iministrators) 👽 Change<br>ng Effective Access                                                                                                   | Acces<br>Share                                                                         |                    | Cancel |       |   |  |
| Ce a SCT<br>Advanced Sec<br>Varne:<br>Dwner:<br>Permissions<br>View effective<br>Effective acce<br>X    | een shot after<br>Documenta<br>curity Settings for Documentat<br>C:\Users\Administrator\Doc<br>Administrators (JVCOMP\Ac<br>Share Auditi<br>Include a user claim<br>Include a device claim<br>ve access<br>ss Permission<br>Full control<br>Traverse fol                                                                  | ion/V<br>uments\Documentation/V<br>Iministrators)                                                                                                    | Acces<br>Share<br>Share                                                                |                    | Cancel |       |   |  |
| C a SCT<br>Advanced Sec<br>Name:<br>Dwner:<br>Permissions<br>View effective<br>Effective acce<br>X<br>X | een shot after :<br>Documenta<br>curity Settings for Documentat<br>C:\Users\Administrator\Doc<br>Administrators (JVCOMP\Ac<br>Share Auditi<br>Include a user claim<br>Include a device claim<br>ve access<br>ss Permission<br>Full control<br>Traverse fol<br>List folder /                                               | ion/V<br>uments\Documentation/V<br>Iministrators)                                                                                                    | Acces<br>Share<br>Share<br>Share<br>Share                                              |                    | Cancel |       |   |  |
| Ceascr<br>Advanced Sec<br>Name:<br>Dwner:<br>Permissions<br>View effective<br>Effective acce            | een shot after<br>Documents<br>crity Settings for Documentat<br>C:\Users\Administrator\Doc<br>Administrators (JVCOMP\Ac<br>Share Auditi<br>Include a user claim<br>Include a device claim<br>ve access<br>ss Permission<br>Full control<br>Traverse fol<br>List folder /<br>Read attribu                                  | ion/V<br>uments\Documentation/V<br>Iministrators) 🔮 Change<br>ng Effective Access<br>der / execute file<br>read data<br>ites                                                        | Acces<br>Share<br>Share<br>Share<br>Share<br>Share                                     |                    | Cancel |       |   |  |
| Ceascr<br>Advanced Sec<br>Name:<br>Downer:<br>Permissions<br>View effective<br>Effective acce           | een shot after<br>Locurrence<br>Lurity Settings for Documentat<br>Cr\Users\Administrator\Doc<br>Administrators (JVCOMP\Ac<br>Share Auditi<br>Include a user claim<br>Include a device claim<br>Ve access<br>ss Permission<br>Full control<br>Traverse fol<br>List folder /<br>Read attribu<br>Read extend                 | ion/V<br>uments\Documentation/V<br>Iministrators) 🔮 Change<br>ng Effective Access<br>der / execute file<br>read data<br>ites<br>ied attributes                                      | Acces<br>Share<br>Share<br>Share<br>Share<br>Share<br>Share<br>Share<br>Share          |                    | Cancel |       |   |  |
| Ceascr<br>Advanced Sec<br>Name:<br>Dwner:<br>Permissions<br>View effective<br>Effective acce            | een shot after<br>Locurrence<br>Lurity Settings for Documentat<br>Cr\Users\Administrator\Doc<br>Administrators (JVCOMP\Ac<br>Share Auditi<br>Include a user claim<br>Include a device claim<br>Ve access<br>ss Permission<br>Full control<br>Traverse fol<br>List folder /<br>Read attribu<br>Read extend<br>Create files | ion/V<br>Imministrators) 🔮 Change<br>ng Effective Access<br>der / execute file<br>read data<br>ites<br>ied attributes<br>/ write data                                               | Acces<br>Share<br>Share<br>Share<br>Share<br>Share<br>Share<br>Share<br>Share<br>Share |                    | Cancel |       |   |  |
| Ceascr<br>Advanced Sec<br>Name:<br>Downer:<br>Permissions<br>View effective<br>Effective acce           | een shot after<br>Locurrence<br>Lurity Settings for Documentat<br>Cr\Users\Administrator\Doc<br>Administrators (JVCOMP\Ac<br>Share Auditi<br>Include a user claim<br>Include a device claim<br>Ve access<br>ss Permission<br>Full control<br>Traverse fol<br>List folder /<br>Read attribu<br>Read extend<br>Create files | ion/V<br>uments\Documentation/V<br>Iministrators) 🔮 Change<br>ng Effective Access<br>der / execute file<br>read data<br>ites<br>ded attributes<br>/ write data<br>ers / append data | Acces<br>Share<br>Share<br>Share<br>Share<br>Share<br>Share<br>Share<br>Share          |                    | Cancel |       |   |  |

| Name:            | C:\Users\Adm  | iinistrator\Documer | nts\DocumentationJV  |                         |       |    |     |     |
|------------------|---------------|---------------------|----------------------|-------------------------|-------|----|-----|-----|
| Owner:           | Administrator | s (JVCOMP\Admini    | strators) 🏾 🌍 Change |                         |       |    |     |     |
| Permissions      | Share         | Auditing            | Effective Access     |                         |       |    |     |     |
| Effective access |               | Permission          |                      | Access limited by       |       |    | ^   |     |
| ×                |               | Full control        |                      | Share, File Permissions |       |    |     |     |
| ×                |               | Traverse folder /   | execute file         | File Permissions        |       |    |     |     |
| ×                |               | List folder / read  | data                 | File Permissions        |       |    |     |     |
| ×                |               | Read attributes     |                      | File Permissions        |       |    |     |     |
| ×                |               | Read extended at    | ttributes            | File Permissions        |       |    |     |     |
| ×                |               | Create files / writ | e data               | Share, File Permissions |       |    |     |     |
| ×                |               | Create folders / a  | ippend data          | Share, File Permissions |       |    |     |     |
| ×                |               | Write attributes    |                      | Share, File Permissions |       |    |     |     |
| ×                |               | Write extended a    | ttributes            | Share, File Permissions |       |    |     |     |
| ×                |               | Delete subfolder    | s and files          | Share, File Permissions |       |    |     |     |
| ×                |               | Delete              |                      | Share, File Permissions |       |    |     |     |
| ×                |               | Read permission     | 5                    | File Permissions        |       |    |     | que |
| ×                |               | Change permissi     | ons                  | Share, File Permissions |       |    |     |     |
| ×                |               | Take ownership      |                      | Share, File Permissions |       |    | ~   |     |
|                  |               |                     |                      | ок с                    | ancel | Ap | pły |     |
|                  |               | 1. 1010000          |                      | energy Balancesal III   |       |    |     |     |

| # | Pag<br>e | Chapter/Activit<br>y | Status | Description |
|---|----------|----------------------|--------|-------------|
| 4 |          |                      |        |             |
| ^ | ~~~      | E 40                 |        |             |

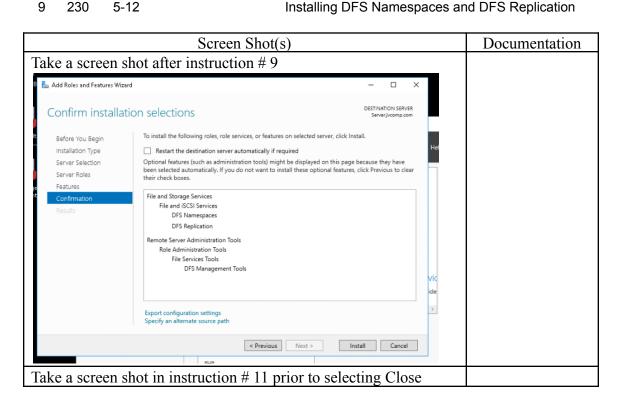

| 🛓 Add Roles and Features Wiz | ard                                                                | - 🗆 ×                                   |    |
|------------------------------|--------------------------------------------------------------------|-----------------------------------------|----|
| Installation prog            | jress                                                              | DESTINATION SERVER<br>Server_jvcomp.com |    |
|                              | View installation progress                                         |                                         |    |
|                              | <ol> <li>Feature installation</li> </ol>                           |                                         |    |
|                              | Installation succeeded on Server.jvcomp.com.                       |                                         |    |
|                              | File and Storage Services                                          |                                         |    |
| Confirmation                 | File and iSCSI Services                                            |                                         |    |
| Results                      | DFS Namespaces<br>DFS Replication                                  |                                         |    |
|                              | Remote Server Administration Tools                                 |                                         |    |
|                              | Role Administration Tools                                          |                                         |    |
|                              | File Services Tools                                                |                                         |    |
|                              | DFS Management Tools                                               |                                         |    |
|                              |                                                                    |                                         | v  |
|                              |                                                                    |                                         | id |
|                              | You can close this wizard without interrupting running tasks. View |                                         |    |
|                              |                                                                    | lask Details.                           | 2  |
|                              | Export configuration settings                                      |                                         |    |
|                              |                                                                    |                                         |    |
|                              | < Previous Next >                                                  | Close Cancel                            |    |
|                              |                                                                    |                                         |    |

- Pag Chapter/Activit
- # Description Status е У 5

Using Shadow Copies 5-13

0 186 Before you start the activity pay attention to the Tip by the Compass and make those changes. There are multiple services you will need to change to make this activity be successful.

| Screen Shot(s)                           | Documentatio |
|------------------------------------------|--------------|
|                                          | n            |
| Take a screen shot after instruction # 6 |              |

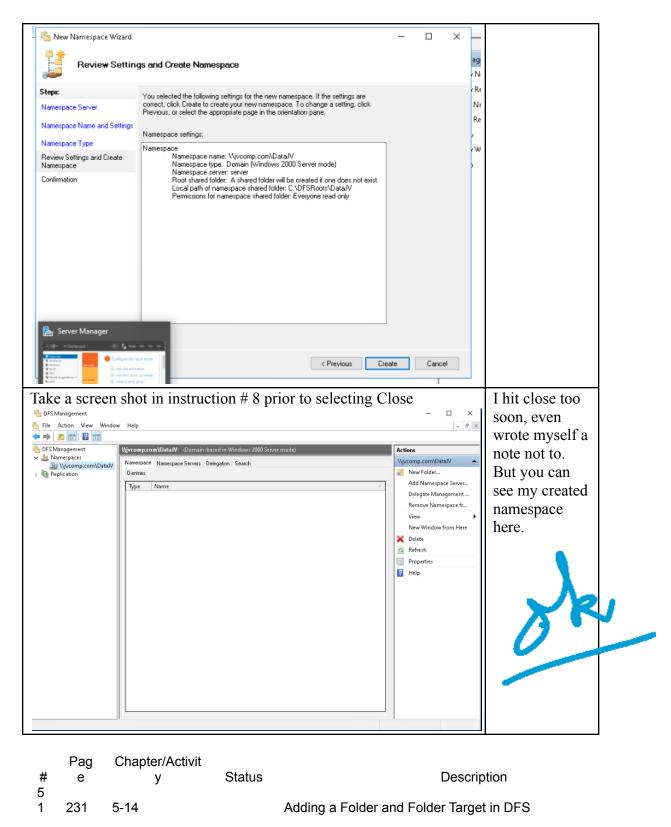

| Screen Shot(s)                           | Documentation |
|------------------------------------------|---------------|
| Take a screen shot after instruction # 2 |               |

| File Action View Window Help                                                                                                    |                                          |                                   |                      |                      | 1 | 1 |
|----------------------------------------------------------------------------------------------------|------------------------------------------|-----------------------------------|----------------------|----------------------|---|---|
| Of Water       Water         Water       Water         Water       Water <td< th=""><th>🗞 DFS Management<br/>🍋 File Action View W</th><th>indow Help</th><th></th><th>0.000</th><th></th><th></th></td<>                                                                                                    | 🗞 DFS Management<br>🍋 File Action View W | indow Help                        |                      | 0.000                |   |   |
| We will have used to be a service of the service of the service o                                                                                                    | 🗢 🔿 🖄 📅 🗟 🛙                              | <b>•</b>                          |                      | J                    |   |   |
| <pre>************************************</pre>                                                                                                    | 🗞 DFS Management                         |                                   |                      |                      |   |   |
| Add function form.<br>Add function form.<br>Bine house and multiply:<br>Bine house and multiply:<br>Bine                                                                                                    | > 🏂 \\jvcomp.com\dat                     | 467                               |                      |                      |   |   |
| New Folder     Name:   Documentation/V   Poider larget:   New Folder   New Folder     Name:   Documentation/V   Poider larget:   NSERVERNUsert/Administrator/Documentation/V   Folder larget:   NSERVERNUsert/Administrator/Documentation/V   Folder larget:   Name:   Documentation/V     Review of namespace:   New Folder     SERVERNUsert/Administrator/Documentation/V     Sector     Sector     Sector     Code     Code     Code     Code     Code     Code     Code     Code     Code     Code     Code     Code     Code     Code     Code     Code     Code     Code     Code     Code     Code     Code     Code     Code     Code     Code     Code     Code     Code     Code     Code     Code     Code                                                                                                    | > 🍇 Replication                          |                                   |                      |                      |   |   |
| <pre>workstanding</pre>                                                                                                    |                                          |                                   |                      |                      |   |   |
| Image: Image:                                                                                                    |                                          | Remove Namespace from Display     |                      |                      |   |   |
| Image:   and the ascreen shot in instruction # 7 prior to selecting Ok Addataix Addataix Preview of namespace: (Vytocomentation/V) Preview of namespace: (Vytocomentation/V) Folder targets: (Vytocomentation/V) Folder targets: (VSERVER/Users/Administrator/Documents/Documentation/V) Folder targets: (DK                                                                                                    |                                          | New Window from Here              |                      | New Window from Here |   |   |
| Image: Image:                                                                                                    |                                          | Delete                            |                      |                      |   |   |
| Add. Edt. Remove<br>NSERVERUSers VAdministrator/Documentation/V<br>Review of namespace:<br>Nyiveong.com/Data/V/Documentation/V<br>Review of namespace:<br>Nyiveong.com/Data/V/Documentation/V<br>Review of namespace:<br>Review of namespace:<br>Nyiveong.com/Data/V/Documentation/V<br>Review of namespace:<br>Nyiveong.com/Data/V/Documentation/V<br>Review of namespace:<br>Nyiveong.com/Data/V/Documentation/V<br>Review of namespace:<br>Nyiveong.com/Data/V/Documentation/V<br>Review of namespace:<br>Nyiveong.com/Data/V/Documentation/V<br>Review of namespace:<br>Nyiveong.com/Data/V/Documentation/V<br>Review of namespace:<br>Nyiveong.com/Data/V/Documentation/V<br>Review of namespace:<br>Review of namespace:<br>Review of namespace:<br>Review                                                                                                    |                                          | Refresh                           |                      | 👔 Help               |   |   |
| en vicuum status<br>At a screen shot in instruction # 7 prior to selecting Ok<br>New Folder<br>New Folder<br>N |                                          | Properties                        |                      |                      |   |   |
| Addataiv<br>New Folder<br>New Folder<br>New Folder<br>New Folder<br>Preview of namespace:<br>Vijvcomp.com/DataJV/DocumentationJV<br>Folder targets:<br>VISERVER/USers/Administrator/Documents/DocumentationJV<br>Add Edit Remove<br>OK Cancel                                                                                                    |                                          | Help                              |                      |                      |   |   |
| Addataiv<br>New Folder<br>New Folder<br>New Folder<br>New Folder<br>Preview of namespace:<br>Vijvcomp.com/DataJV/DocumentationJV<br>Folder targets:<br>VISERVER/USers/Administrator/Documents/DocumentationJV<br>Add Edit Remove<br>OK Cancel                                                                                                    |                                          |                                   |                      |                      |   |   |
| Addataiv<br>New Folder<br>New Folder<br>New Folder<br>New Folder<br>Preview of namespace:<br>Vijvcomp.com/DataJV/DocumentationJV<br>Folder targets:<br>VISERVER/USers/Administrator/Documents/DocumentationJV<br>Add Edit Remove<br>OK Cancel                                                                                                    |                                          |                                   |                      |                      |   |   |
| Addataiv<br>New Folder<br>New Folder<br>New Folder<br>New Folder<br>Preview of namespace:<br>Vijvcomp.com/DataJV/DocumentationJV<br>Folder targets:<br>VISERVER/USers/Administrator/Documents/DocumentationJV<br>Add Edit Remove<br>OK Cancel                                                                                                    |                                          |                                   |                      |                      |   |   |
| Addataiv<br>New Folder<br>New Folder<br>New Folder<br>New Folder<br>Preview of namespace:<br>Vijvcomp.com/DataJV/DocumentationJV<br>Folder targets:<br>VISERVER/USers/Administrator/Documents/DocumentationJV<br>Add Edit Remove<br>OK Cancel                                                                                                    |                                          |                                   |                      |                      |   |   |
| Addataiv<br>New Folder<br>New Folder<br>New Folder<br>New Folder<br>Preview of namespace:<br>Vijvcomp.com/DataJV/DocumentationJV<br>Folder targets:<br>VISERVER/USers/Administrator/Documents/DocumentationJV<br>Add Edit Remove<br>OK Cancel                                                                                                    |                                          |                                   |                      |                      |   |   |
| Addataiv<br>New Folder<br>New Folder<br>New Folder<br>New Folder<br>Preview of namespace:<br>Vijvcomp.com/DataJV/DocumentationJV<br>Folder targets:<br>VISERVER/USers/Administrator/Documents/DocumentationJV<br>Add Edit Remove<br>OK Cancel                                                                                                    |                                          |                                   |                      |                      |   |   |
| Addataiv<br>New Folder<br>New Folder<br>New Folder<br>New Folder<br>Preview of namespace:<br>Vijvcomp.com/DataJV/DocumentationJV<br>Folder targets:<br>VISERVER/USers/Administrator/Documents/DocumentationJV<br>Add Edit Remove<br>OK Cancel                                                                                                    |                                          |                                   |                      |                      |   |   |
| Addataiv<br>New Folder<br>New Folder<br>New Folder<br>New Folder<br>Preview of namespace:<br>Vijvcomp.com/DataJV/DocumentationJV<br>Folder targets:<br>VISERVER/USers/Administrator/Documents/DocumentationJV<br>Add Edit Remove<br>OK Cancel                                                                                                    |                                          |                                   |                      |                      |   |   |
| Addataiv<br>New Folder<br>New Folder<br>New Folder<br>New Folder<br>Preview of namespace:<br>Vijvcomp.com/DataJV/DocumentationJV<br>Folder targets:<br>VISERVER/USers/Administrator/Documents/DocumentationJV<br>Add Edit Remove<br>OK Cancel                                                                                                    |                                          |                                   |                      |                      |   |   |
| Addataiv<br>New Folder<br>New Folder<br>New Folder<br>New Folder<br>Preview of namespace:<br>Vijvcomp.com/DataJV/DocumentationJV<br>Folder targets:<br>VISERVER/USers/Administrator/Documents/DocumentationJV<br>Add Edit Remove<br>OK Cancel                                                                                                    |                                          |                                   |                      |                      |   |   |
| Addataiv<br>New Folder<br>New Folder<br>New Folder<br>New Folder<br>Preview of namespace:<br>Vijvcomp.com/DataJV/DocumentationJV<br>Folder targets:<br>VISERVER/USers/Administrator/Documents/DocumentationJV<br>Add Edit Remove<br>OK Cancel                                                                                                    |                                          |                                   |                      |                      |   |   |
| New Folder   Name:   Documentation/V   Preview of namespace:   \\\vcmp.con\Data/V\Documentation/V   Folder targets:   \\\SERVER\Users\Administraton\Documents\Documentation/V   KSERVER\Users\Administraton\Documents\Documentation/V                                                                                                    | Deletes the current selection.           |                                   |                      | 1                    |   |   |
| New Folder   Name:   Documentation/V   Preview of namespace:   \\\vcmp.con\Data/V\Documentation/V   Folder targets:   \\\SERVER\Users\Administraton\Documents\Documentation/V   KSERVER\Users\Administraton\Documents\Documentation/V                                                                                                    |                                          | on abot in instruction #7         | mion to galastic - ( |                      |   | 1 |
| New Folder     Name:   DocumentationJV   Preview of namespace:   \\\\yvoonp.com\DataJV\DocumentationJV   Folder targets:   \\\YSERVER\Users\Administrator\DocumentationJV     Add   Edit   Remove                                                                                                    | lake a scre                              | en shot in instruction $\# /$     | prior to selecting ( | JK                   |   |   |
| Name: Documentation/V Preview of namespace: Nyrcomp.com/DataJV\Documentation/V Folder target: NSERVER\Users\Administrator\Documents\Documentation/V Add Edit Remove OK Cancel                                                                                                    | n\dataiv                                 |                                   |                      |                      |   |   |
| Name: Documentation/V Preview of namespace: Nyrcomp.com/DataJV\Documentation/V Folder target: NSERVER\Users\Administrator\Documents\Documentation/V Add Edit Remove OK Cancel                                                                                                    | New Folde                                | r                                 | 2                    | <                    |   |   |
| Documentation/V Preview of namespace:   \vecomp.com\D ata/V\D ocumentation/V   Folder targets:   \\vec{vecomp.com\D ata/V\D ocuments\D ocumentation/V     \\vec{vecomp.com\D ata/V\D ocuments\D ocumentation/V     K     Cancel    :                                                                                                    |                                          |                                   | -                    |                      |   |   |
| Documentation/V Preview of namespace:   \vecomp.com\D ata/V\D ocumentation/V   Folder targets:   \\vec{vecomp.com\D ata/V\D ocuments\D ocumentation/V     \\vec{vecomp.com\D ata/V\D ocuments\D ocumentation/V     K     Cancel    :                                                                                                    | Manage                                   |                                   |                      |                      |   |   |
| Preview of namespace:<br>\\ivcomp.com\DataJV\DocumentationJV Folder targets:<br>\\SERVER\Users\Administrator\Documents\DocumentationJV Add Edit Remove OK Cancel                                                                                                    |                                          |                                   |                      | -                    |   |   |
| \\ivcomp.com\D atalV\D ocumentationJV   Folder targets:   \\SERVER\Users\Administrator\D ocuments\D ocumentationJV     Add   Edit   Remove     OK   Cancel                                                                                                    | Document                                 | ationJV                           |                      |                      |   |   |
| \\ivcomp.com\D atalV\D ocumentationJV   Folder targets:   \\SERVER\Users\Administrator\D ocuments\D ocumentationJV     Add   Edit   Remove     OK   Cancel                                                                                                    | - · · ·                                  |                                   |                      | -                    |   |   |
| Folder targets:<br>\\SERVER\Users\Administrator\Documents\DocumentationJV<br>Add Edit Remove<br>OK Cancel                                                                                                    |                                          |                                   |                      |                      |   |   |
| VSERVER\Users\Administrator\Documents\Documentation.JV     Add     Edit     OK     Cancel                                                                                                    | <ul> <li>Vivcomp.c</li> </ul>            | com\DataJV\DocumentationJV        |                      |                      |   |   |
| VSERVER\Users\Administrator\Documents\Documentation.JV     Add     Edit     OK     Cancel                                                                                                    |                                          |                                   |                      | -                    |   |   |
| Add Edit Remove                                                                                                    | Folder targ                              | ets:                              |                      |                      |   |   |
| Add Edit Remove                                                                                                    | \\SERVER                                 | R\Users\Administrator\Documents\D | ocumentationJV       | 1                    |   |   |
| OK Cancel                                                                                                    |                                          |                                   |                      |                      |   |   |
| OK Cancel                                                                                                    |                                          |                                   |                      |                      |   |   |
| OK Cancel                                                                                                    |                                          |                                   |                      |                      |   |   |
| OK Cancel                                                                                                    |                                          |                                   |                      |                      |   |   |
| OK Cancel                                                                                                    |                                          |                                   |                      |                      |   |   |
| OK Cancel                                                                                                    |                                          |                                   |                      |                      |   |   |
| OK Cancel                                                                                                    |                                          |                                   |                      |                      |   |   |
| OK Cancel                                                                                                    |                                          |                                   |                      |                      |   |   |
| OK Cancel                                                                                                    |                                          |                                   |                      |                      |   |   |
| OK Cancel                                                                                                    |                                          |                                   |                      |                      |   | T |
| OK Cancel                                                                                                    | Add                                      | Edit Remove                       |                      |                      |   |   |
|                                                                                                    |                                          |                                   | _                    |                      |   |   |
|                                                                                                    |                                          |                                   |                      |                      |   |   |
|                                                                                                    |                                          |                                   |                      |                      |   |   |
|                                                                                                    |                                          |                                   |                      |                      |   |   |
|                                                                                                    |                                          |                                   |                      | 1                    |   |   |
|                                                                                                    |                                          |                                   | UK Cancel            |                      |   |   |
|                                                                                                    |                                          |                                   |                      | 1.2                  |   |   |
|                                                                                                    |                                          |                                   |                      | 111 A                |   |   |
|                                                                                                    |                                          |                                   |                      |                      |   |   |
|                                                                                                    |                                          |                                   |                      |                      |   | - |
|                                                                                                    | _                                        |                                   |                      |                      |   |   |

| rag Chapten Activit                           |                |
|-----------------------------------------------|----------------|
| # e y Status                                  | Description    |
| 5                                             |                |
| 2 234 5-15 Configuri                          | ng Disk Quotas |
| Ignore the instructions described in number 5 | 5.             |
| Screen Shot(s)                                | Documentation  |

| Take a screen shot after instruction # 8                                                                                                    |  |
|----------------------------------------------------------------------------------------------------|--|
| Create Quota X                                                                                                    |  |
| Quota path:                                                                                                    |  |
| C:\Users\Administrator\Documents\DocumentationJV Browse                                                                                                    |  |
| Create quota on path                                                                                                    |  |
| Auto apply template and create quotas on existing and new subfolders                                                                                                    |  |
| Quota properties                                                                                                    |  |
| You can either use properties from a quota template or define custom<br>quota properties.                                                                                                    |  |
| How do you want to configure quota properties?                                                                                                    |  |
| O Derive properties from this quota template (recommended):                                                                                                    |  |
| 100 MB Limit V                                                                                                    |  |
|                                                                                                    |  |
| O Define custom quota properties                                                                                                    |  |
| Custom Properties                                                                                                    |  |
| Summary of quota properties:                                                                                                    |  |
| Outra properties.     Outra properties.     Outra properties.                                                                                                    |  |
| Source template: 100 MB Limit                                                                                                    |  |
| Limit: 100 MB (Hard)                                                                                                    |  |
| ⊟- Notification: 4                                                                                                    |  |
| Warning(85%): Email                                                                                                    |  |
| < >                                                                                                    |  |
|                                                                                                    |  |
| Create Cancel                                                                                                    |  |
|                                                                                                    |  |
| Take a screen shot after instruction # 12                                                                                                    |  |
| 📸 File Server Resource Manager – D X<br>File Action View Help                                                                                                    |  |
|                                                                                                    |  |
| Bit Source Resource Manager (Local)         Eller: Show at 1 items         Actions           V @ Outshamagement         Quota Path         % Us Limit         Quota Ty Source Template         Match Temp Description         Quotas                                                                                                    |  |
| Quota implate: 200 MB Limit Reports to User (1 item)     Greate Quota.     Greate Quota.     Greate Quota.                                                                                                    |  |
| Songe Reports Management     Classification Management     Classification Management     Classification Management     Film Anagement     Second Management     Film Anagement     Second Management     Second Managem |  |
|                                                                                                    |  |
|                                                                                                    |  |
|                                                                                                    |  |
|                                                                                                    |  |
|                                                                                                    |  |
| Take a screen shot after instruction # 14                                                                                                    |  |

| ile Action View Help                                                                                                    |                                                                     |                       |                 |          | - U                     | ^   |     |   |
|----------------------------------------------------------------------------------------------------|---------------------------------------------------------------------|-----------------------|-----------------|----------|-------------------------|-----|-----|---|
| • 🔿 🙍 🖬 🖬                                                                                                    |                                                                     |                       |                 |          |                         |     |     |   |
| a File Server Resource Manager (Local)                                                                                   | Quota Template                                                      | Limit                 | Quota Type Desc | cription | Actions                 |     |     | 1 |
| 🗸 🍰 Quota Management                                                                                                    | 10 GB Limit                                                         |                       | fard            |          | Quota Templates         | •   |     | 1 |
| <ul> <li>Quotas</li> <li>Quota Templates</li> </ul>                                                                      | 🧕 100 MB Limit                                                      | 100 MB H              | fard            |          | 🔄 Create Quota Templa   | st  |     |   |
| File Screening Management                                                                                                | 2 GB Limit                                                          |                       | fard            |          | Refresh                 |     |     | 1 |
| 🚯 Storage Reports Management<br>📸 Classification Management                                                              | 200 MB Limit Reports to User                                        |                       | fard            |          | View                    | •   |     |   |
| File Management Tasks                                                                                                    | 200 MB Limit with 50 MB Ext                                         |                       | fard            |          | 🛛 Help                  |     |     |   |
|                                                                                                    | 250 MB Extended Limit                                               |                       | lard            |          | Selected Quota Template | s 🔺 |     |   |
|                                                                                                    | 5 GB Limit                                                          |                       | fard            |          | Create Quota from T     |     |     |   |
|                                                                                                    | Monitor 10 TB Volume Usage                                          |                       | oft             |          | Edit Template Proper    |     |     |   |
|                                                                                                    | Monitor 200 GB Volume Usag                                          |                       | oft             |          | 🗙 Delete                |     |     |   |
|                                                                                                    | Monitor 3 TB Volume Usage                                           |                       | ioft<br>ioft    |          | 👔 Help                  |     |     |   |
|                                                                                                    | Monitor 5 TB Volume Usage<br>Monitor 500 MB Share                   |                       | ort<br>loft     |          |                         |     |     |   |
| ake a screen s                                                                                                    | hot after inst                                                      | ruction # 1           | 7               |          |                         |     |     | _ |
| Create Quota Templ                                                                                                    | ate                                                                 |                       |                 |          | ×                       |     |     |   |
| Copy properties from a                                                                                                   | quota template (option                                              | al):                  |                 |          |                         |     |     |   |
| 10 GB Limit                                                                                                    |                                                                     |                       |                 | ~        | Сору                    |     |     |   |
| Settings                                                                                                    |                                                                     |                       |                 |          | <b>[</b>                |     |     |   |
| Template name:                                                                                                    |                                                                     |                       |                 |          |                         |     | _   |   |
|                                                                                                    |                                                                     |                       |                 |          |                         |     |     |   |
|                                                                                                    |                                                                     |                       |                 |          |                         |     |     |   |
| Description (optiona                                                                                                    | al):                                                                |                       |                 |          |                         |     |     |   |
|                                                                                                    | -                                                                   |                       |                 |          |                         |     |     |   |
|                                                                                                    |                                                                     |                       |                 |          |                         |     |     |   |
|                                                                                                    |                                                                     |                       |                 |          |                         |     |     |   |
|                                                                                                    |                                                                     |                       |                 |          | _                       |     |     |   |
| Space limit                                                                                                    |                                                                     |                       |                 |          |                         |     |     |   |
| Space limit                                                                                                    |                                                                     |                       |                 |          |                         |     | Ner |   |
| Space limit<br>Limit:                                                                                                    |                                                                     |                       |                 |          |                         |     | 1 A |   |
| Limit:                                                                                                    | MB V                                                                |                       |                 |          |                         |     | 1º  |   |
|                                                                                                    | MB V                                                                |                       |                 |          |                         |     | 1º  |   |
| Limit:<br>100                                                                                                    |                                                                     | cand limit            |                 |          |                         |     | F   |   |
| Limit:<br>100                                                                                                    | MB ~                                                                | ceed limit            |                 |          |                         |     | J.  |   |
| Limit:<br>100<br>Hard quota: Do                                                                                          | o not allow users to ex                                             |                       | ng)             |          |                         |     | J.  |   |
| Limit:<br>100<br>Hard quota: De<br>Soft quota: Alle                                                                      | o not allow users to ex<br>ow users to exceed lim                   |                       | ng)             |          |                         |     | Ŧ   |   |
| Limit:<br>100<br>Hard quota: De<br>Soft quota: Alle<br>Notification thresh                                               | o not allow users to ex<br>ow users to exceed lim                   |                       | ng)             |          |                         |     | J.  |   |
| Limit:<br>100<br>I Hard quota: De<br>Soft quota: Alle                                                                    | o not allow users to ex<br>ow users to exceed lim                   |                       | ng)<br>Command  | Report   |                         |     | 4   |   |
| Limit:<br>100<br>Hard quota: De<br>Soft quota: Alle<br>Notification thresh                                               | o not allow users to ex<br>ow users to exceed lin                   | it (use for monitorir |                 | Report   |                         |     | 4   |   |
| Limit:<br>100<br>Hard quota: De<br>Soft quota: Alle<br>Notification thresh                                               | o not allow users to ex<br>ow users to exceed lin                   | it (use for monitorir |                 | Report   |                         |     | 4   |   |
| Limit:<br>100<br>Hard quota: De<br>Soft quota: Alle<br>Notification thresh                                               | o not allow users to ex<br>ow users to exceed lin                   | it (use for monitorir |                 | Report   |                         |     | 4   |   |
| Limit:<br>100<br>Hard quota: De<br>Soft quota: Alle<br>Notification thresh                                               | o not allow users to ex<br>ow users to exceed lin                   | it (use for monitorir |                 | Report   |                         |     | 4   |   |
| Limit:<br>100<br>Hard quota: De<br>Soft quota: Alle<br>Notification thresh                                               | o not allow users to ex<br>ow users to exceed lin<br>olds<br>E-mail | it (use for monitorir |                 | Report   |                         |     | 4   |   |
| Limit:<br>100<br>Hard quota: Do<br>Soft quota: Allo<br>Notification thresh<br>Threshold                                  | o not allow users to ex<br>ow users to exceed lin<br>olds<br>E-mail | it (use for monitori  |                 | Report   |                         |     | 4   |   |
| Limit:<br>100<br>Hard quota: Do<br>Soft quota: Allo<br>Notification thresh<br>Threshold<br>Add                           | o not allow users to ex<br>ow users to exceed lin<br>olds<br>E-mail | it (use for monitori  |                 | Report   |                         |     | 4   |   |
| Limit:<br>100<br>Arr Hard quota: Du<br>Soft quota: Alle<br>Notification thresh<br>Threshold<br>Add<br>erver Resource Man | o not allow users to ex<br>ow users to exceed lin<br>olds<br>E-mail | it (use for monitori  |                 | Report   |                         |     |     |   |
| Limit:<br>100<br>Arr Hard quota: Du<br>Soft quota: Alle<br>Notification thresh<br>Threshold<br>Add<br>erver Resource Man | o not allow users to exceed lin<br>olds<br>E-mail                   | it (use for monitori  | Command         |          |                         |     |     |   |
| Limit:<br>100<br>Arr Hard quota: Du<br>Soft quota: Alla<br>Notification thresh<br>Threshold<br>Add                       | o not allow users to ex<br>ow users to exceed lin<br>olds<br>E-mail | it (use for monitori  |                 |          | ancel                   |     | 4   |   |